# <span id="page-0-0"></span>**Release Notes for the QNX Neutrino 6.4.0 BSP for ~Advantech ~SOM-6760 1.0.[0#](#page-0-0)**

# <span id="page-0-1"></span>**System requirement[s#](#page-0-1)**

## <span id="page-0-2"></span>**Target system[#](#page-0-2)**

- QNX Neutrino RTOS 6.4.0
- Board version: [Advantech SOM-6760](http://www.advantech.com/products/SOM-6760(New)/mod_1-34H3RF.aspx).

## <span id="page-0-3"></span>**Host development syste[m#](#page-0-3)**

- ONX Momentics 6.4.0
- ONX Momentics IDE 4.6
- Terminal emulation program (Qtalk, Momentics IDE Terminal, tip, HyperTerminal, minicom, etc.)
- RS-232 serial port
- NULL-modem serial cable
- Ethernet link

# <span id="page-0-4"></span>**Getting Started[#](#page-0-4)**

# <span id="page-0-5"></span>**Step 1: Connect your hardware[#](#page-0-5)**

1. Connect the serial cable to the serial port of the ~Advantech ~SOM-6760 board and to the serial port on the host machine (e.g. ser1 on a Neutrino host).

On your host, run your terminal application with the following configuration:

- Baud: 115200
- Bits: 8
- Stop bits: 1
- Parity: none
- Hardware flow control: none

# <span id="page-0-6"></span>**Step 2: Build the BS[P#](#page-0-6)**

You can build a BSP OS image from the source code or the binary components contained in a BSP package.

The startup-advantech-som6760 will add 1Gb of system memory by default. If needed edit the src/ hardware/startup/boards/advantech-som6760/main.c file for adding proper amount of system memory and set MTRR table (Poulsbo\_MTRR\_Region structure) with write-combining range for graphical driver, e.g.  $src/hardware/startup/lib/x86/$ poulsbo\_mtrr\_regions\_512m.c for 512 Mb.

For instructions about building a BSP OS image, please refer to the chapter Working with a BSP in the Building Embedded Systems manual.

# <span id="page-0-7"></span>**Step 3 - (BIOS Boot): Transfer the OS image to a bootable USB memory stick[#](#page-0-7)**

1. On a Neutrino host, plug the USB key in a USB port (the following steps assume the USB key device name is /dev/hd1, but it may be /dev/umass0 for an unformatted key). At a command prompt: 2. fdisk /dev/hd1

- 3. Delete existing partitions (hit d, then s)
- 4. Create a new type 79 partition (hit c, then 79, then 0, then numCylinders-1, then s)
- 5. Make the partition bootable (hit b, then s)
- 6. Slay and restart devb-umass
- 7. dinit /dev/hd1t79
- 8. dloader /dev/hd1 pc1
- 9. dloader /dev/hd1t79 pc2
- 10. Slay and restart devb-umass

Note that steps 1-10 only need to be done once.

- 11. mount /dev/hd1t79 /stick
- 12. cp -V ifs-advantech-som6760-bios.raw /stick/.boot

#### **Note**:

The IFS filename will be different if compiled from the IDE, ex: bsp-advantech-som6760.ifs

- 13. Ensure the ~Advantech ~SOM-6760 BIOS is configured to boot from the USB stick
- 14. Plug the USB key in one of the ~Advantech ~SOM-6760 USB ports
- 15. Restart the ~Advantech ~SOM-6760

#### <span id="page-1-0"></span>**Step 3 - (Fastboot)[#](#page-1-0)**

1. Ensure your image is small enough to fit in EEPROM with the microcode (images/CMC.bin) at 0xD0000. If you have an EEPROM chip of 1MB,

that means the entire image must fit in the first 0xD0000 (832K). A larger EEPROM chip will allow you to have a larger image,

so long as the microcode is located at 0xD0000 and the IPL is at 0xF0000.

2. Go to the images subdirectory of the BSP and run:

## 3. **make ifs-fastboot.raw**

Note that this invokes the mkrom.sh script which was written for a 1MB EEPROM chip, you'll have to change it for larger chips. Its contents are as follows:

#### #!/bin/sh

```
# This script assumes an EEPROM size of 1MB
# Example usage: ./mkrom.sh ifs-advantech-som6760.fastboot.bin
```

```
if [ "$1" == "" ]; then
   echo "Must specify the image file"
   exit 1;
fi
```
#pad it out to 0xD0000 mkrec  $-s832k - r$ -ffull  $$1 >$ tmp1.bin

#tack on 64k microcode  $cat  $tmp1$ .  
bin  $CMC$ <sub>__</sub>advantech.  
bin  $tmp2$ .  
bin$ 

```
#pad image out to 0xF0000
mkrec -s960k -ffull -r tmp2.bin > tmp3.bin
```

```
#tack on 64k IPL
cat tmp3.bin ../install/x86/boot/sys/ipl-advantech-som6760 > fastboot.rom
```
#### rm tmp1.bin tmp2.bin tmp3.bin

4. This will create a fastboot.rom image. The fastboot.rom image can be written to the EEPROM using an EEPROM burner

#### **Note**:

Be sure to backup ~SOM-6760 BIOS or use another EEPROM for programming Fastboot QNX image.

5. Boot the ~Advantech ~SOM-6760 with the BIOS disabled

6. The IPL will ask you if you want to scan flash for an image or receive an image over the serial link.

6a. Select "f" to boot the image in EEPPROM

6b. Select "d" to receive an image over the serial link. Then run **sendnto -d/dev/ser1 -b115200 ifs-fastboot.raw** from the host connected to the target.

**Note**:

For booting a Fastboot based image, the image must be built with the nobios option, ie: **[virtual=x86,nobios +compress]**

# <span id="page-2-0"></span>**Driver Command Summary[#](#page-2-0)**

The driver command lines below are specific to the ~Advantech ~SOM-6760 board. See the online docs for each driver for additional command-line options and other details.

#### **Note**:

The BSP comes with 3 example build files:

- 1. advantech-som6760.fastboot.build is an example Fastboot build file which produces an image under 832KB in size and uses a USB and NFS filesystem to boot to a fully functional QNX OS.
- 2. advantech-som6760.bios.build is an example BIOS build file which produces a self-contained bootable image that uses the BIOS for startup and PCI resource allocation.
- 3. advantech-som6760.build is an example BIOS build file which produces a self-contained bootable image that uses the board specific startup and Poulsbo PCI server for PCI resource allocation. This build file can be useful for developers because it uses the same startup and PCI code as the Fastboot image but boots from the BIOS.

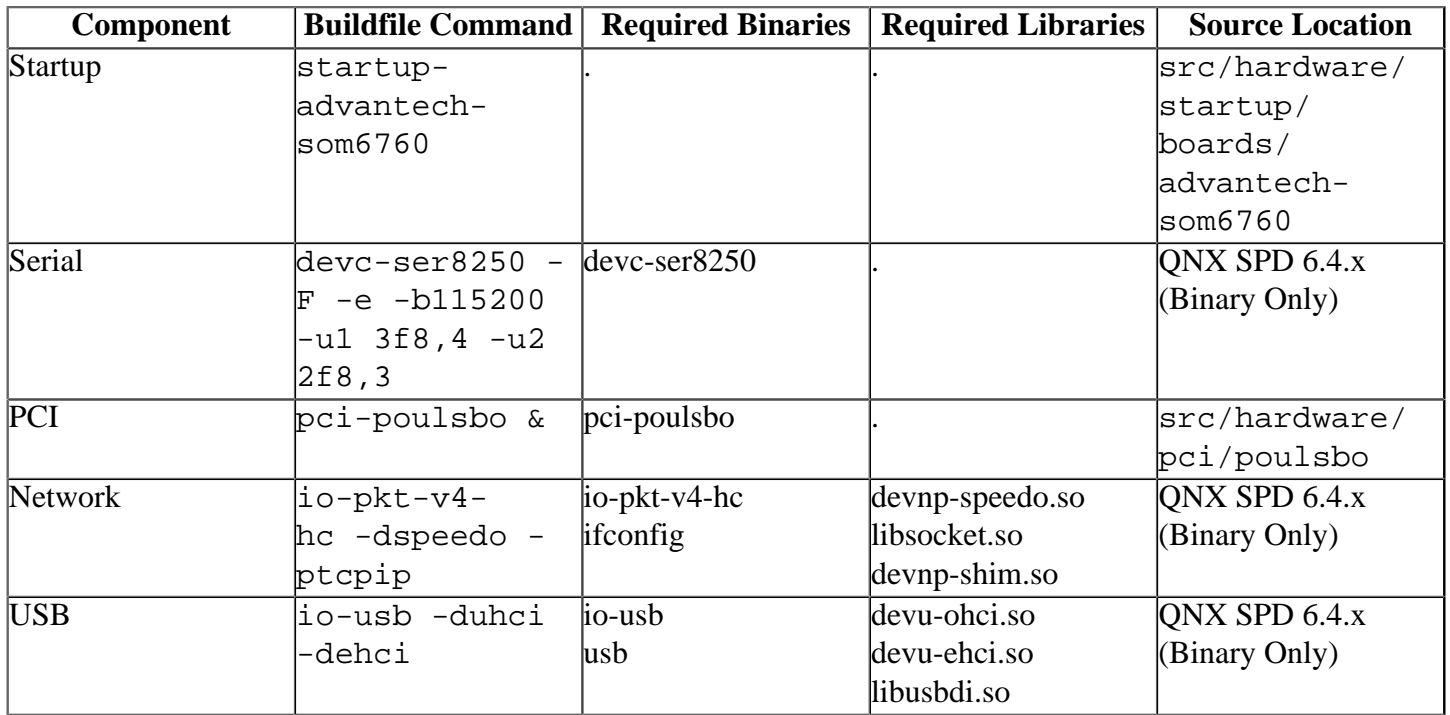

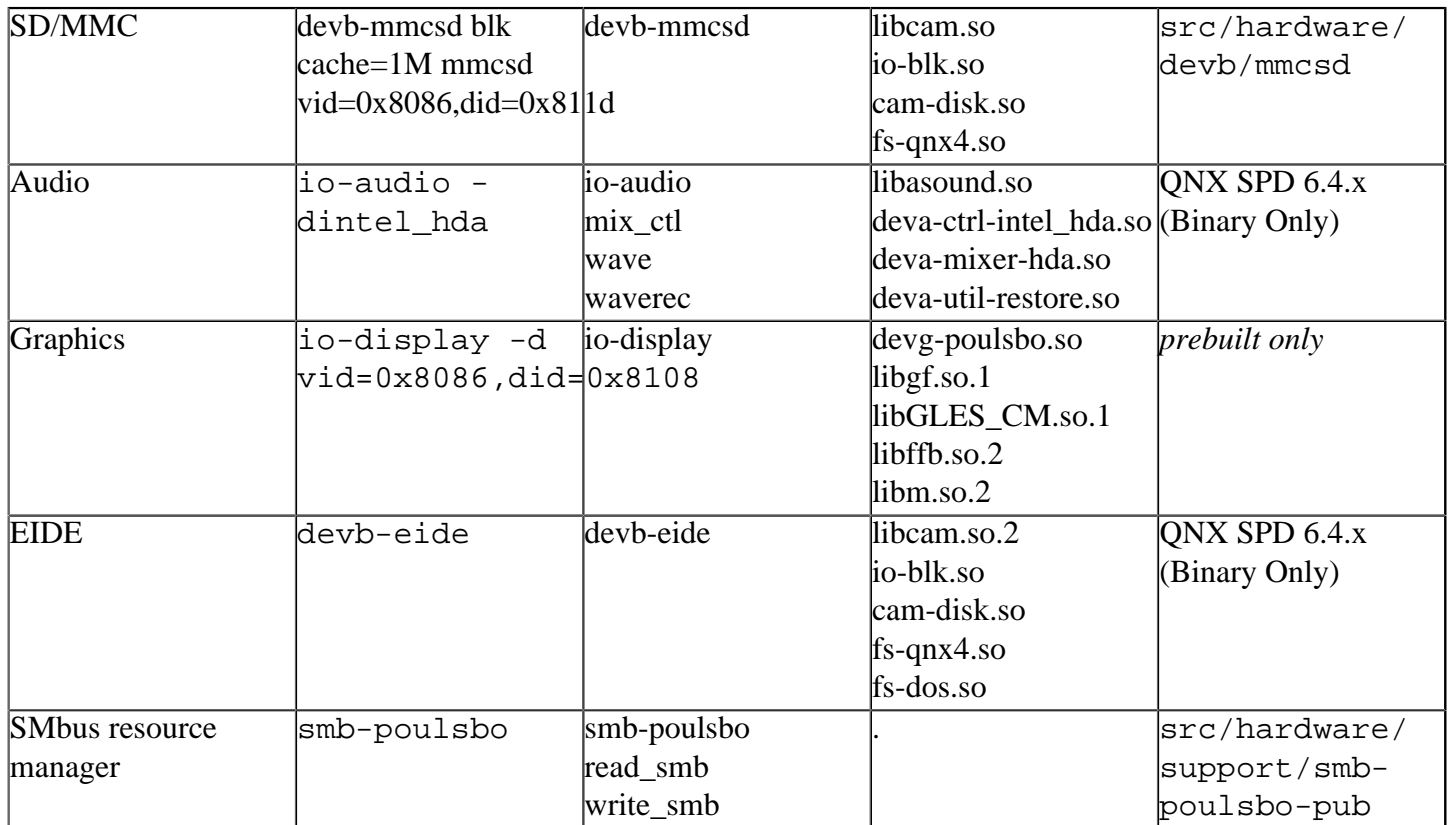

#### **Note**:

Some of these drivers can be commented out in the default buildfile. To use the drivers in the target hardware, you'll need to uncomment them in your buildfile,

rebuild the image, and load the image into the board.

#### <span id="page-3-0"></span>**Additional Notes for Graphic[s#](#page-3-0)**

1. See the prebuilt/etc/system/config/poulsbo.conf and prebuilt/etc/system/ config/display.conf files for configuration of the graphics driver.

## <span id="page-3-1"></span>**Additional Notes for SMbus Resource Manager[#](#page-3-1)**

The SMBus Resource Manager, smb-poulsbo, simply creates a device under the /dev/ directory, /dev/smb0. To access SMbus devices on the Advantech SOM-6760 board, a separate program is required, to read or write from /dev/smb0. A sample application, read\_smb and write\_smb have been included with the BSP, which can read or wrtie data from SMbus devices on the Advantech SOM-6760 board. The source code to both smbpoulsbo, read\_smb and write\_smb are included with the BSP, to provide a basis for developing other SMbusrelated code.

# <span id="page-3-2"></span>**Known Issue[s#](#page-3-2)**

- When this BSP is imported in IDE 4.6.0, the ifs images will be created under two directories:bspadvantech-som6760/Images and bsp-advantech-som6760-src/images. Since there is a IDE (4.6.0) issue, the images under the directory:bsp-advantech-som6760/Images may work incorrectly. **Workaround:** Please use the images under the directory:bsp-advantech-som6760-src/images to download on the board.
- The audio driver doesn't support the PCM device: /dev/snd/pcmC0D1c.
- io-display/io-graphics crashes while running Columns in Full Screen mode under Photon (Ref# 69658)
- Some Primitive drawing/clip/chroma/alpha test cases failed in hardware rendering under 1555 and 565 (Ref# 61556)
- egl-pdemo hangs up (Ref# 67921)

• Displays are flickering qnd distorting on layer 0 (Ref# 69661)